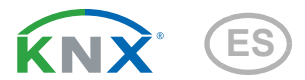

# KNX CP TP Acoplador de línea y área KNX TP

Número de artículo 70148

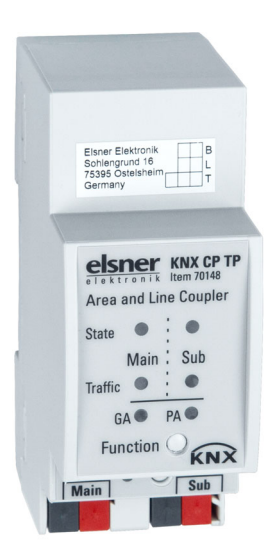

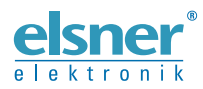

Instalación y ajuste

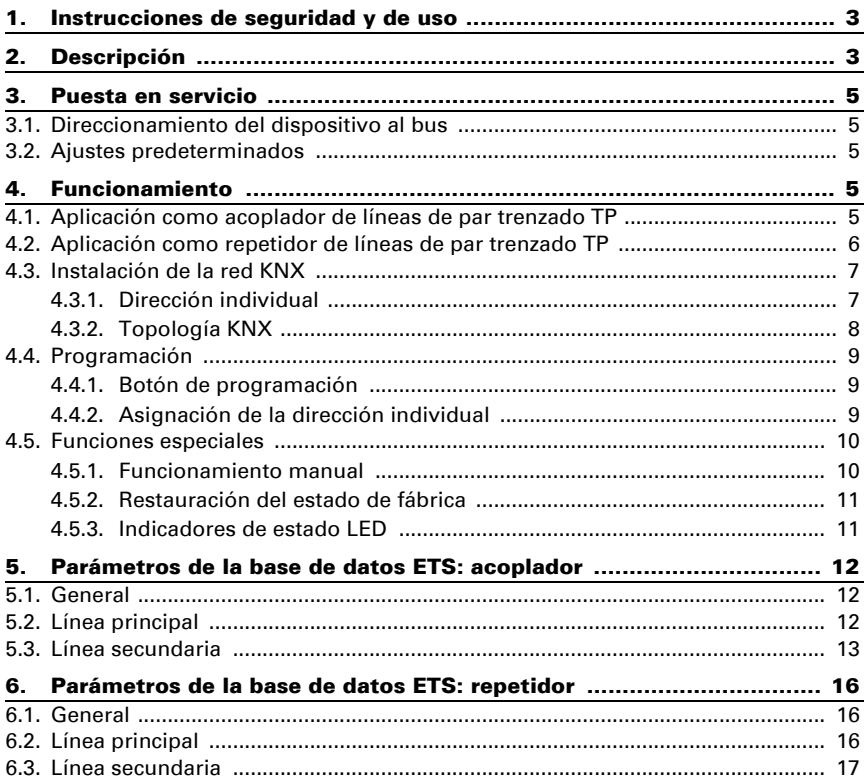

Este manual está sujeto a cambios y se adaptará a las versiones de software más recientes. Las últimas modificaciones (versión de software y fecha) pueden consultarse en la línea al pie del índice.

Si tiene un aparato con una versión de software más reciente, consulte en www.elsner-elektronik.de en la sección del menú "Servicio" si hay disponible una versión más actual del manual

#### Leyenda del manual

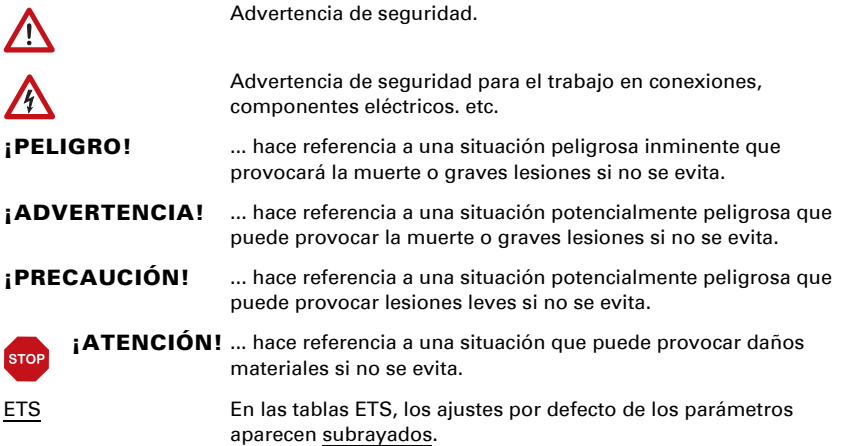

## <span id="page-4-0"></span>1. Instrucciones de seguridad y de uso

La instalación, el control, la puesta en marcha y la eliminación de fallos pueden llevarse a cabo únicamente por un electricista autorizado.

#### ¡PRECAUCIÓN! W

 $|H|$ 

#### ¡Tensión eléctrica!

En el interior del aparato hay componentes conductores de tensión no protegidos.

• Inspeccione el dispositivo en busca de daños antes de la instalación. Ponga en funcionamiento sólo los dispositivos no dañados.

• Cumplir con las directrices, reglamentos y disposiciones aplicables a nivel local para la instalación eléctrica.

• Ponga inmediatamente fuera de funcionamiento el dispositivo o la instalación y protéjalo contra una conexión involuntaria si ya no está garantizado el funcionamiento seguro.

Utilice el dispositivo exclusivamente para la automatización de edificios y respete las instrucciones de uso. El uso inadecuado, las modificaciones en el aparato o la inobservancia de las instrucciones de uso invalidan cualquier derecho de garantía.

Utilizar el dispositivo sólo como instalación fija, es decir, sólo cuando está montado y tras haber finalizado todas las labores de instalación y puesta en marcha y sólo en el entorno previsto para ello.

Elsner Elektronik no se hace responsable de las modificaciones de las normas posteriores a la publicación de este manual.

La información sobre la instalación, el mantenimiento, la eliminación, el alcance del suministro y los datos técnicos se encuentran en las instrucciones de instalación.

## <span id="page-4-1"></span>2. Descripción

El Acoplador de líneas KNX TP KNX CP IP proporciona una conexión de datos bidireccional entre dos líneas o áreas de par trenzado KNX TP y funciona como acoplador de líneas/áreas KNX en la red KNX. La línea principal KNX TP y la línea secundaria KNX TP se acoplan con un aislamiento galvánico entre ambas. Es compatible con marcos extendidos y telegramas largos de hasta 240 bytes APDU.

En su aplicación como acoplador de líneas TP, KNX CP TP se puede utilizar como acoplador de líneas de par trenzado KNX TP para conectar diferentes líneas de par trenzado y como acoplador de áreas KNX TP para conectar diferentes áreas o sistemas de instalación de par trenzado a través de una de áreas TP. El filtrado de telegramas se lleva a cabo según el lugar de instalación dentro de la estructura jerárquica (telegramas de dirección física) y de las tablas de filtros integradas para la comunicación entre grupos (telegramas [de direcciones] de grupo). Todos los modos y estados de funcionamiento se muestran mediante indicadores LED bicolores para permitir un diagnóstico detallado. Se puede eliminar la opción de programación en la línea principal desde la línea secundaria. El número de repeticiones en ambas líneas KNX TP se puede reducir.

En su aplicación como repetidor de líneas TP, KNX CP TP puede ampliar una línea de par trenzado KNX TP sin posibilidad de filtrar la transmisión de datos y con una separación galvánica entre los segmentos. Se puede formar una sola línea KNX TP con hasta cuatro segmentos de línea conectando tres repetidores de líneas KNX CP TP. Cada segmento de línea necesita su propia unidad de alimentación KNX.

Para simplificar la puesta en servicio y la detección de errores, el ETS ofrece opciones de configuración especiales de enrutamiento, repetición y confirmación, así como una función manual configurable para la desconexión temporal del filtro de telegramas. Por ejemplo, se puede activar la opción «transmitir todos los telegramas de grupo» pulsando un solo botón. Una vez finalizado el intervalo de tiempo definido, KNX CP TP regresa al modo de funcionamiento normal de forma automática. Otra función que permite aumentar el caudal de datos es la posibilidad de enviar mensajes de acuse de recibo o IACK de telegramas propios.

En este documento, los telegramas enviados a direcciones físicas se denominan «telegramas de dirección física».

En este documento, los telegramas que están dirigidos a grupos reciben el nombre de «telegramas de grupo».

#### *Funciones:*

- Compatibilidad con marcos extendidos y telegramas largos de hasta 240 bytes APDU (se pueden procesar mensajes largos, por ejemplo, para aplicaciones de medición de energía y para fines de visualización, con todos los acopladores e interfaces UIM).
- En el ETS se puede configurar el envío de acuses de recibo (IACK) para verificar la recepción de los mensajes enviados.
- Si no se recibe el acuse de recibo IACK en la línea secundaria, KNX CP TP puede repetir el envío de los mensajes hasta tres veces. La repetición de los telegramas de dirección física y de los telegramas de grupo se puede configurar en el ETS.
- Posibilidad de desactivar el filtrado de telegramas durante un tiempo configurable en el ETS con solo pulsar un botón en el panel frontal del dispositivo. El filtrado se suspende si no se hacen más descargas del ETS. Esto es necesario para hacer diagnósticos rápidos en la propia instalación.
- La suspensión del filtrado de telegramas simplifica la puesta en marcha y la depuración de errores. Mientras el filtrado está suspendido, es posible acceder temporalmente a otras líneas.
- Función automática para reactivar el filtrado de telegramas en tiempo de ejecución tras el período de suspensión configurable (ver Modo manual). De este modo, no es posible olvidar reactivar el filtrado.
- En redes con una carga de bus elevada, el número interno de búfers de comunicación permite suavizar los picos durante el curso de carga de comunicaciones.

Base de datos disponible para las versiones ETS4 y superiores.

## <span id="page-6-0"></span>3. Puesta en servicio

La configuración se lleva a cabo con el software KNX a partir de la versión ETS 4. El archivo de producto se puede descargar en el catálogo en línea de ETS y en el menú «Servicio» del sitio web de Elsner Elektronik en www.elsner-elektronik.de, donde también encontrará el manual del producto.

## <span id="page-6-1"></span>3.1. Direccionamiento del dispositivo al bus

El equipo se suministra con la dirección individual 15.15.0. Esta dirección se puede cambiar mediante el ETS. La unidad dispone de un botón y un LED de control para este fin. Solo se permiten direcciones individuales con el formato x.y.0.

### <span id="page-6-2"></span>3.2. Ajustes predeterminados

- Todos los telegramas están bloqueados porque no se ha definido la tabla de filtros
- El tiempo de desconexión del funcionamiento manual es de 120 minutos

## <span id="page-6-3"></span>4. Funcionamiento

En las instalaciones de red, KNX CP TP se puede usar como acoplador de líneas o de áreas KNX TP o como repetidor de líneas KNX TP. Una vez se ha conectado la línea principal, KNX CP TP funciona con los ajustes predeterminados. Es necesario definir la dirección individual correcta.

### <span id="page-6-4"></span>4.1. Aplicación como acoplador de líneas de par trenzado TP

Cuando KNX CP TP recibe telegramas (por ejemplo, durante la puesta en servicio) cuyas direcciones de destino son direcciones individuales, compara las direcciones individuales del receptor con la suya propia y determina si los telegramas se deben enrutar o no.

Cuando **KNX CP TP** recibe telegramas cuyas direcciones de destino son direcciones de grupo, responde en función de la configuración de los parámetros. Durante el funcionamiento normal (con la opción de enrutamiento de telegramas de grupo ajustada en «filtrar»), KNX CP TP solo enruta aquellos telegramas cuyas direcciones de grupo estén incluidas en su tabla de filtros.

Si **KNX CP TP** deja pasar un telegrama sin haber recibido el acuse de recibo pertinente, por ejemplo, porque falta un receptor o se ha producido un error de transmisión, el telegrama se repetirá tres veces más como máximo (según la configuración en el ETS). Los parámetros «Repetición si hay errores...» permiten configurar esta función de forma independiente en cada línea y en ambos tipos de telegramas. Se recomienda utilizar la configuración predeterminada.

Si todavía no se ha configurado como «Acoplador de líneas», se tiene que descargar el programa de aplicación del ETS «Acoplador TP» en el dispositivo. En el menú desplegable «Cambiar programa de aplicación» de la pestaña «Información», se puede modificar el ajuste configurado. Una vez se ha hecho este cambio, se pueden añadir manualmente las entradas de la tabla de filtros. Aquí también se puede actualizar la versión del programa de aplicación.

*Fig. 1: Programa de aplicación «Acopla-*

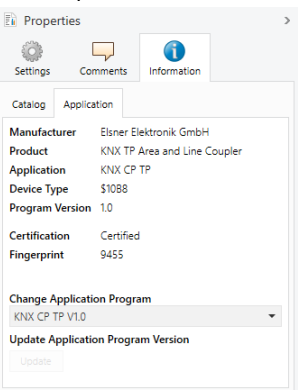

### <span id="page-7-0"></span>4.2. Aplicación como repetidor de líneas de par trenzado TP

Todos los telegramas que se reciben se enrutan a todas las líneas, con independencia de qué línea se esté procesando. Los repetidores de líneas no utilizan tablas de filtros. Por tanto, es irrelevante si el telegrama se ha originado en un línea o si se ha enviado desde una línea superior a una línea inferior mediante un acoplador.

Si **KNX CP TP** deja pasar un telegrama sin haber recibido el acuse de recibo pertinente, por ejemplo, porque falta un receptor o se ha producido un error de transmisión, el telegrama se repetirá tres veces más como máximo (según la configuración en el ETS). Los parámetros «Repetición si hay errores...» permiten configurar esta función de forma independiente en cada línea y en ambos tipos de telegramas. Se recomienda utilizar la configuración predeterminada.

Si todavía no se ha configurado como «Repetidor de líneas, áreas o línea de áreas», se tiene que descargar el programa de aplicación del ETS

«Repetidor TP» en el dispositivo. En el menú desplegable «Cambiar programa de aplicación» de la pestaña «Información», se puede modificar el ajuste configurado. Una vez se ha hecho este cambio, se pueden añadir manualmente las entradas de la tabla de filtros. Aquí también se puede actualizar la versión del programa de aplicación.

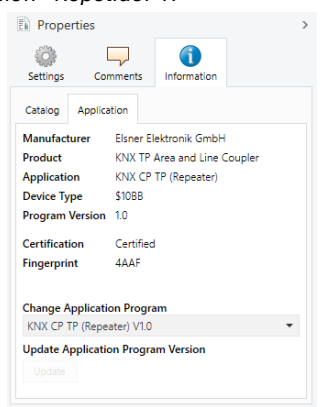

*Fig. 2: Programa de aplicación «Repetidor TP»*

### <span id="page-8-0"></span>4.3. Instalación de la red KNX

#### <span id="page-8-1"></span>4.3.1. Dirección individual

Para el funcionamiento como acoplador de líneas en una red KNX, **KNX CP TP** tiene que utilizar la dirección individual correcta correspondiente a un acoplador de líneas (x.y.0, 1≤ x e y ≤15). En el ETS se pueden definir hasta 225 direcciones (desde 1.1.0 a 15.15.0).

Para el funcionamiento como acoplador de áreas en una red KNX, KNX CP TP tiene que utilizar la dirección individual correcta correspondiente a un acoplador de áreas (x.0.0, 1≤ x ≤15). En el ETS se pueden definir hasta 15 áreas.

Si **KNX CP TP** desempeña las dos funciones en un sistema KNX, basta con asegurarse de que el KNX CP TP que se utiliza como acoplador de líneas tiene una dirección de acoplador de líneas asignada desde un área de direcciones libre. En la figura siguiente se ilustra la topología del router KNX CP TP para las líneas KNX y las áreas KNX.

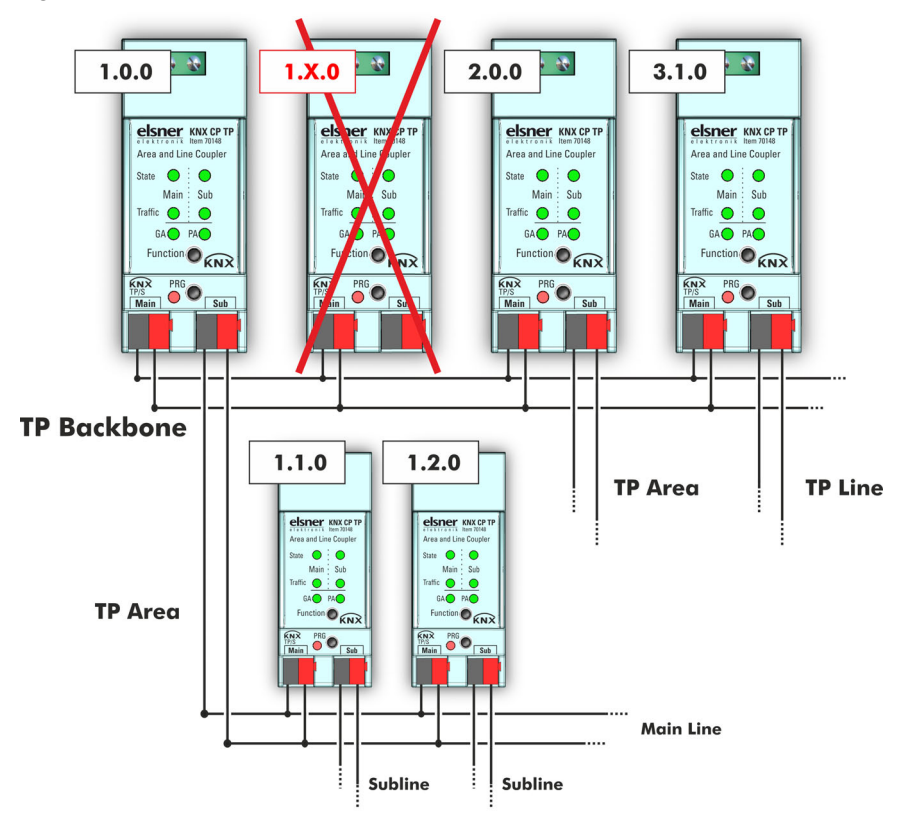

*Fig. 3: Red KNX CP TP*

Ejemplo: Si ya hay un acoplador de áreas con la dirección 1.0.0 en la línea de áreas, no se puede añadir ningún acoplador de líneas con la dirección 1.x.0, 1≤ x ≤15. Aun cuando no haya un acoplador de líneas con la dirección 1.1.0 en la línea secundaria del acoplador de áreas 1.0.0. A su vez, si ya hay un acoplador de líneas con la dirección 1.1.0 en la instalación, no se puede añadir ningún acoplador de áreas con la dirección, 1.0.0.

### <span id="page-9-0"></span>4.3.2. Topología KNX

Con un acoplador de líneas o áreas se pueden conectar hasta 15 líneas a una línea principal, que se denomina área. En una sola línea puede haber un máximo de 64 dispositivos de bus. El uso de repetidores de línea, teóricamente, permite ampliar una línea hasta 255 dispositivos de bus. Esto significa que una sola línea KNX TP consta de un máximo de cuatro segmentos de línea. No obstante, en la práctica es habitual superar los 64 dispositivos de bus insertando una línea nueva, en lugar de ampliar la línea de origen.

La estructura de árbol libre de la topología KNX evita que surjan problemas derivados de telegramas circulares y una elevada carga del bus. Para conservar esta condición, se prohíbe terminantemente la interconexión entre líneas o segmentos de línea.

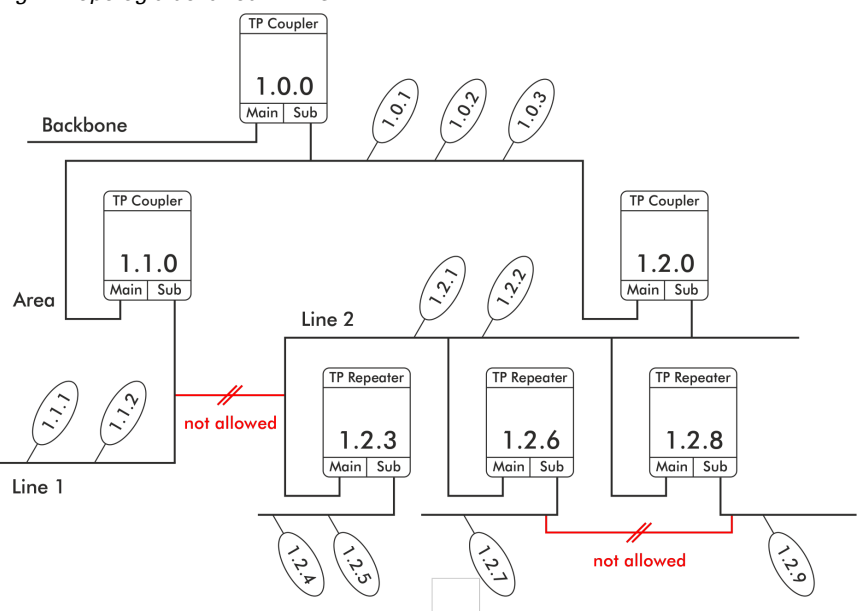

#### *Fig. 4: Topología de la red KNX CP TP*

- Cada segmento de línea necesita su propia unidad de alimentación KNX.
- No está permitido utilizar repetidores en la línea de áreas y en las líneas principales.
- No está permitido hacer interconexiones

### <span id="page-10-0"></span>4.4. Programación

#### <span id="page-10-1"></span>4.4.1. Botón de programación

Para descargar la dirección individual deseada o un ajuste del ETS es necesario activar el modo de programación. Cada vez que se pulsa el botón de programación, se activa o desactiva el modo de programación. El LED 7 encendido en color rojo indica que el modo de programación está activado. Si el modo de programación está activado, el ETS puede descargar la dirección individual.

### <span id="page-10-2"></span>4.4.2. Asignación de la dirección individual

Para configurar el dispositivo es necesario conectar la interfaz (IP, USB) al sistema de bus KNX. El dispositivo se suministra con la dirección individual 15.15.0. La entrada de la base de datos del producto KNX se puede descargar en el sitio web y en el catálogo en línea KNX.

La dirección individual se puede asignar al dispositivo ajustando la dirección deseada en la ventana de propiedades del ETS. Una vez se ha iniciado la descarga de ETS y se ha pulsado el botón de programación, el dispositivo se reinicia automáticamente.

*Fig. 5: Ventana de propiedades de ETS*

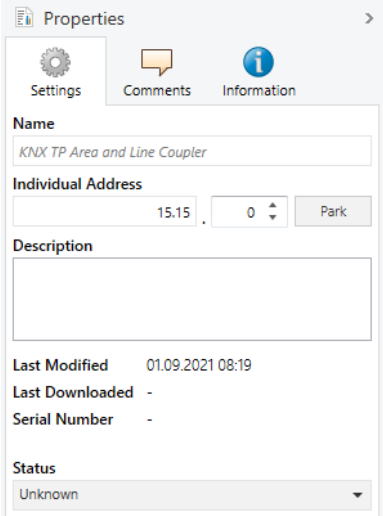

### <span id="page-11-0"></span>4.5. Funciones especiales

El botón de función activa funciones especiales del **KNX CP TP**. Con él se pueden activar el funcionamiento manual y la restauración del estado de fábrica. Depende del tiempo durante el que se pulsa el botón de función.

#### <span id="page-11-1"></span>4.5.1. Funcionamiento manual

La pulsación breve del botón (aprox. 3 segundos) durante la operación normal activa y desactiva el funcionamiento manual.

Cuando el funcionamiento manual está activado, **KNX CP TP** dejará pasar todos los telegramas de dirección física, todos los telegramas de grupo, o bien ambos, sin filtrarlos. Una vez finalizado el intervalo de desconexión, **KNX CP TP** regresa al modo de funcionamiento normal de forma automática. Para configurar el funcionamiento manual y definir el tiempo de desconexión, utilice los parámetros de la pestaña «General» como se indica en los capítulos 5.1. y 6.1.. Al pasar del funcionamiento manual al modo de operación normal, se vuelven a activar la configuración de parámetros y las entradas de las tablas de filtros que se han descargado en último lugar.

#### <span id="page-12-0"></span>4.5.2. Restauración del estado de fábrica

La pulsación larga (aprox. 15 segundos) seguida inmediatamente de otra pulsación breve (aprox. 3 segundos) del botón de función ejecuta la restauración del estado de fábrica. La primera vez que se pulsa el botón, los indicadores LED se iluminan como se describe en la [Tabla 1.](#page-12-2) La segunda vez, se restauran todos los parámetros predeterminados de fábrica (incl. la dirección individual). A continuación, todos los LED vuelven a indicar el funcionamiento normal.

#### <span id="page-12-1"></span>4.5.3. Indicadores de estado LED

### <span id="page-12-2"></span>**Tabla 1: Indicadores de estado LED durante el funcionamiento manual**

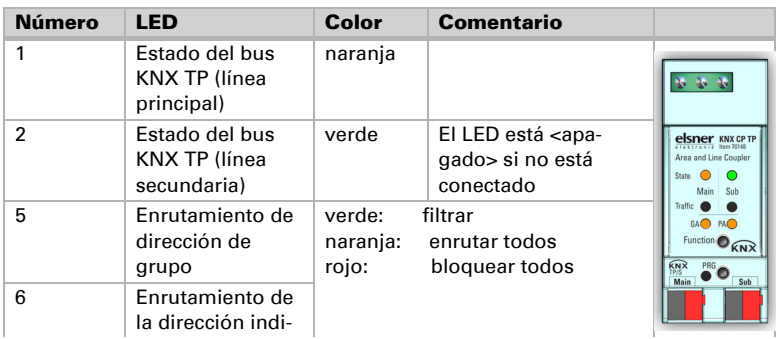

### **Tabla 2: Indicadores de estado LED durante la restauración del estado de fábrica tras la primera pulsación del botón**

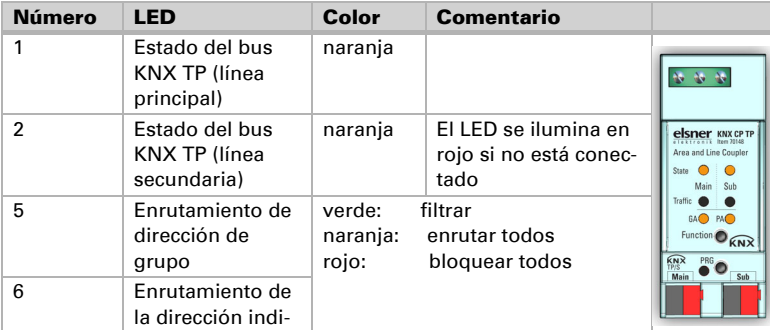

## <span id="page-13-0"></span>5. Parámetros de la base de datos ETS: acoplador

Los ajustes predeterminados de los parámetros son los que se muestran subrayados.

## <span id="page-13-1"></span>5.1. General

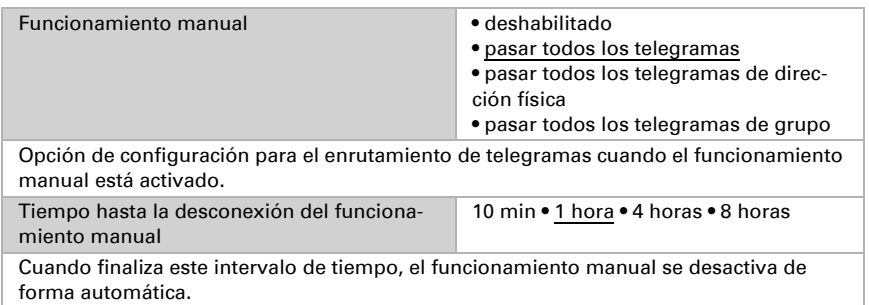

## <span id="page-13-2"></span>5.2. Línea principal

En el caso de los telegramas de grupo y de dirección física, la opción «transmitir todos» se utiliza únicamente con fines de prueba. No la utilice durante el funcionamiento normal.

Si el parámetro «Enviar confirmación de telegramas propios» está configurado en «sí», KNX CP TP envía un acuse de recibo de forma sistemática al recibir cualquier telegrama enrutado propio.

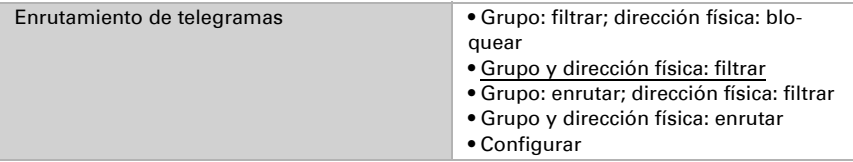

*bloquear:* no se enruta ningún telegrama.

*filtrar:* se enrutan los telegramas incluidos en la tabla de filtros.

*enrutar:* se enrutan todos los telegramas.

*configurar:* los parámetros que aparecen a continuación se tienen que definir manualmente.

Telegramas de grupo: Grupo principal 0…13 transmitir todos • bloquear • filtrar

*transmitir todos:* Se enrutan todos los telegramas de grupo (grupo principal 0…13). *bloquear:* Se bloquean todos los telegramas de grupo (grupo principal 0…13). *filtrar:* Se enrutan todos los telegramas de grupo (grupo principal 0…13) si se han incluido en la tabla de filtros.

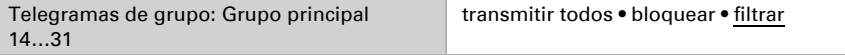

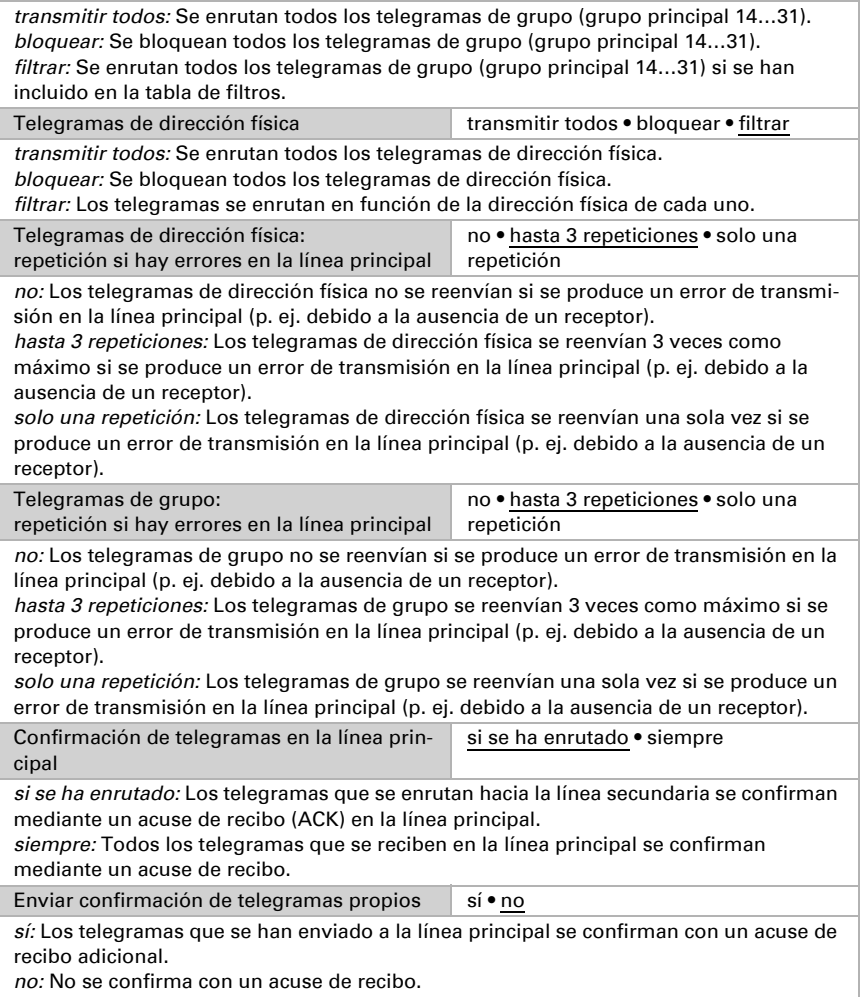

## <span id="page-14-0"></span>5.3. Línea secundaria

En el caso de los telegramas de grupo y de dirección física, la opción «transmitir todos» se utiliza únicamente con fines de prueba. No la utilice durante el funcionamiento normal.

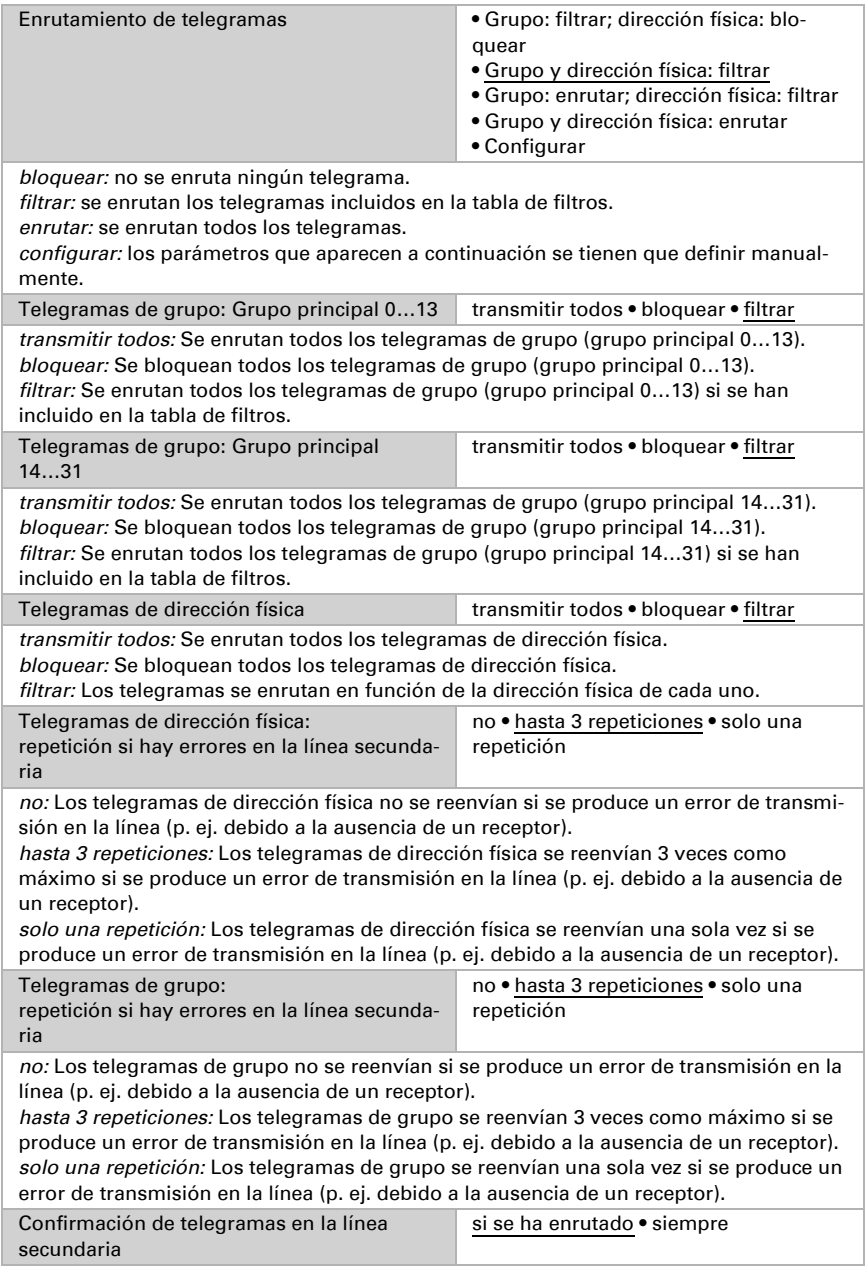

*si se ha enrutado:* Los telegramas que se enrutan hacia la línea principal se confirman mediante un acuse de recibo (ACK) en la línea principal.

*siempre:* Todos los telegramas que se reciben en la línea secundaria se confirman mediante un acuse de recibo.

Enviar confirmación de telegramas propios sí • no

*sí:* Los telegramas que se han enviado a la línea secundaria se confirman con un acuse de recibo adicional.

*no:* No se confirma con un acuse de recibo.

Configuración desde la línea secundaria permitir • bloquear

Si está bloqueada, solo se pueden hacer descargas del ETS en KNX CP TP a través de la línea principal

## <span id="page-17-0"></span>6. Parámetros de la base de datos ETS: repetidor

Los ajustes predeterminados de los parámetros son los que se muestran subrayados.

### <span id="page-17-1"></span>6.1. General

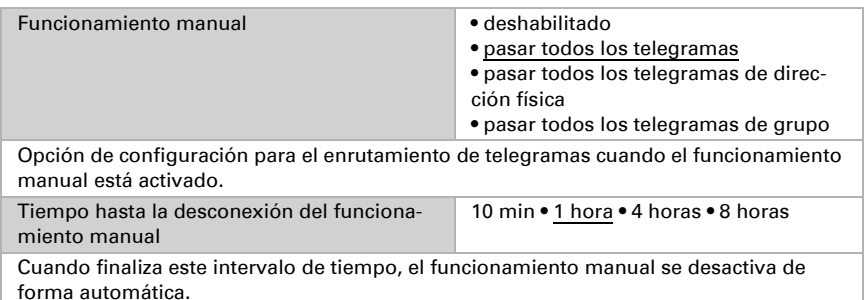

## <span id="page-17-2"></span>6.2. Línea principal

En el caso de los telegramas de grupo y de dirección física, la opción «transmitir todos» se utiliza únicamente con fines de prueba. No la utilice durante el funcionamiento normal.

Si el parámetro «Enviar confirmación de telegramas propios» está configurado en «sí», KNX CP TP envía un acuse de recibo de forma sistemática al recibir cualquier telegrama enrutado propio. Dado que el repetidor no utiliza ninguna tabla de filtros, es conveniente enviar un acuse de recibo con los telegramas enrutados.

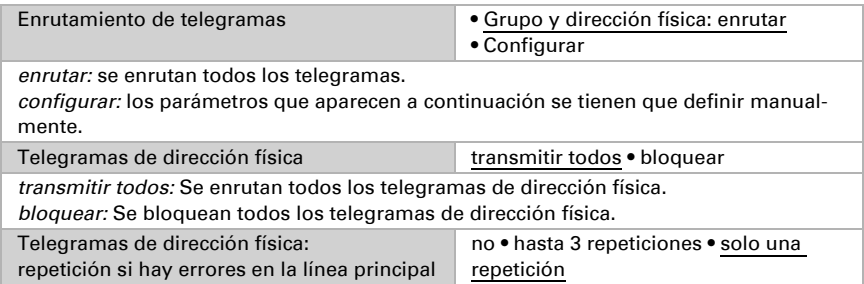

*no:* Los telegramas de dirección física no se reenvían si se produce un error de transmisión en la línea principal (p. ej. debido a la ausencia de un receptor).

*hasta 3 repeticiones:* Los telegramas de dirección física se reenvían 3 veces como máximo si se produce un error de transmisión en la línea principal (p. ej. debido a la ausencia de un receptor).

*solo una repetición:* Los telegramas de dirección física se reenvían una sola vez si se produce un error de transmisión en la línea principal (p. ej. debido a la ausencia de un receptor).

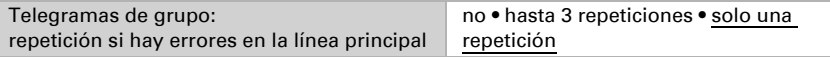

*no:* Los telegramas de grupo no se reenvían si se produce un error de transmisión en la línea principal (p. ej. debido a la ausencia de un receptor).

*hasta 3 repeticiones:* Los telegramas de grupo se reenvían 3 veces como máximo si se produce un error de transmisión en la línea principal (p. ej. debido a la ausencia de un receptor).

*solo una repetición:* Los telegramas de grupo se reenvían una sola vez si se produce un error de transmisión en la línea principal (p. ej. debido a la ausencia de un receptor).

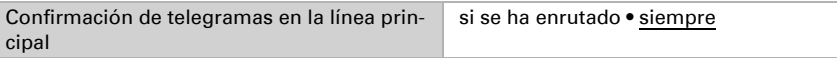

*si se ha enrutado:* Los telegramas que se enrutan hacia la línea secundaria se confirman mediante un acuse de recibo (ACK) en la línea principal.

*siempre:* Todos los telegramas que se reciben en la línea principal se confirman mediante un acuse de recibo.

Enviar confirmación de telegramas propios  $\|\cdot\|$  sí  $\bullet$  no

*sí:* Los telegramas que se han enviado a la línea principal se confirman con un acuse de recibo adicional.

*no:* No se confirma con un acuse de recibo.

## <span id="page-18-0"></span>6.3. Línea secundaria

En el caso de los telegramas de grupo y de dirección física, la opción «transmitir todos» se utiliza únicamente con fines de prueba. No la utilice durante el funcionamiento normal.

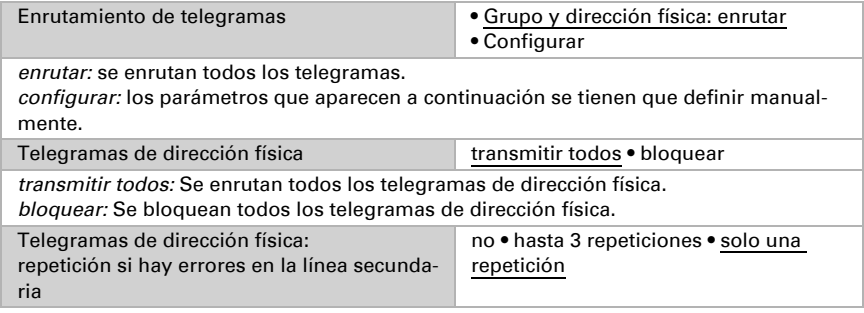

*no:* Los telegramas de dirección física no se reenvían si se produce un error de transmisión en la línea (p. ej. debido a la ausencia de un receptor).

*hasta 3 repeticiones:* Los telegramas de dirección física se reenvían 3 veces como máximo si se produce un error de transmisión en la línea (p. ej. debido a la ausencia de un receptor).

*solo una repetición:* Los telegramas de dirección física se reenvían una sola vez si se produce un error de transmisión en la línea (p. ej. debido a la ausencia de un receptor).

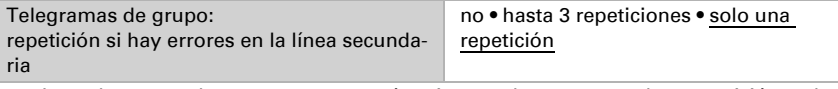

*no:* Los telegramas de grupo no se reenvían si se produce un error de transmisión en la línea (p. ej. debido a la ausencia de un receptor).

*hasta 3 repeticiones:* Los telegramas de grupo se reenvían 3 veces como máximo si se produce un error de transmisión en la línea (p. ej. debido a la ausencia de un receptor). *solo una repetición:* Los telegramas de grupo se reenvían una sola vez si se produce un error de transmisión en la línea (p. ej. debido a la ausencia de un receptor).

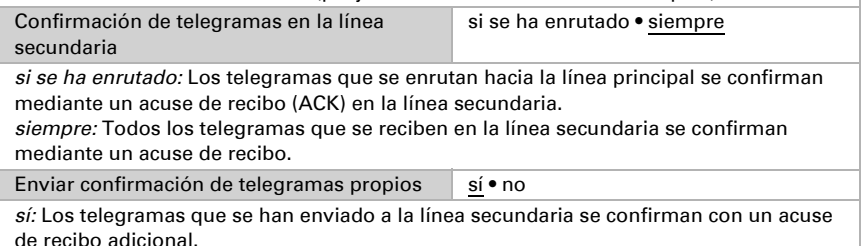

*no:* No se confirma con un acuse de recibo.

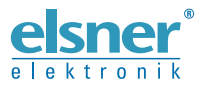

Elsner Elektronik GmbH Técnica de mando y automatización

Sohlengrund 16

Figure 1992 Contengund 16<br>75395 Ostelsheim Tfno. +49 (0) 70 33 / 30 945-0 info@elsner-elektronik.de<br>26 Alemania Fax +49 (0) 70 33 / 30 945-20 www.elsner-elektronik.de Fax +49 (0) 70 33 / 30 945-20 www.elsner-elektronik.de